## SQL Sorgu Ekranından Tablo Boyutunun Kontrolü

SQL sorgu ekranında aşağıdaki sorgu ile databasede yer alan tabloları büyükten küçüğe doğru sıralayabilirsiniz:

## SELECT

t.NAME AS TableName, s.Name AS SchemaName, p.rows, SUM(a.total\_pages) \* 8 AS TotalSpaceKB, CAST(ROUND(((SUM(a.total\_pages) \* 8) / 1024.00), 2) AS NUMERIC(36, 2)) AS TotalSpaceMB, SUM(a.used\_pages) \* 8 AS UsedSpaceKB, CAST(ROUND(((SUM(a.used\_pages) \* 8) / 1024.00), 2) AS NUMERIC(36, 2)) AS UsedSpaceMB, (SUM(a.total\_pages) - SUM(a.used\_pages)) \* 8 AS UnusedSpaceKB, CAST(ROUND(((SUM(a.total\_pages) - SUM(a .used\_pages)) \* 8) / 1024.00, 2) AS NUMERIC(36, 2)) AS UnusedSpaceMB FROM sys.tables t INNER JOIN sys.indexes i ON t.OBJECT\_ID = i.object\_id INNER JOIN sys.partitions p ON i.object  $id = p.OBJECT$  ID AND i.index  $id = p.index$  id INNER JOIN sys.allocation\_units a ON p.partition\_id = a.container\_id LEFT OUTER JOIN sys.schemas s ON t.schema\_id = s.schema\_id WHERE t.NAME NOT LIKE 'dt%' AND t.is\_ms\_shipped = 0 AND i.OBJECT\_ID > 255 GROUP BY t.Name, s.Name, p.Rows ORDER BY

TotalSpaceMB DESC, t.Name

70

67

 $62$ 

62

61

62

12 L\_RPLAYS\_028

13 L\_RPLAYS\_025

 $14$ 15

16

L\_RPLAYS\_014

L\_RPLAYS\_012

L\_RPLAYS\_015

17 L RPLAYS 003

dbo

dbo

dbo

dbo

dbo

dbo

11384

11256

10936

10552

10424

10168

11.12

10.99

10.68

10.30

10.18

9.93

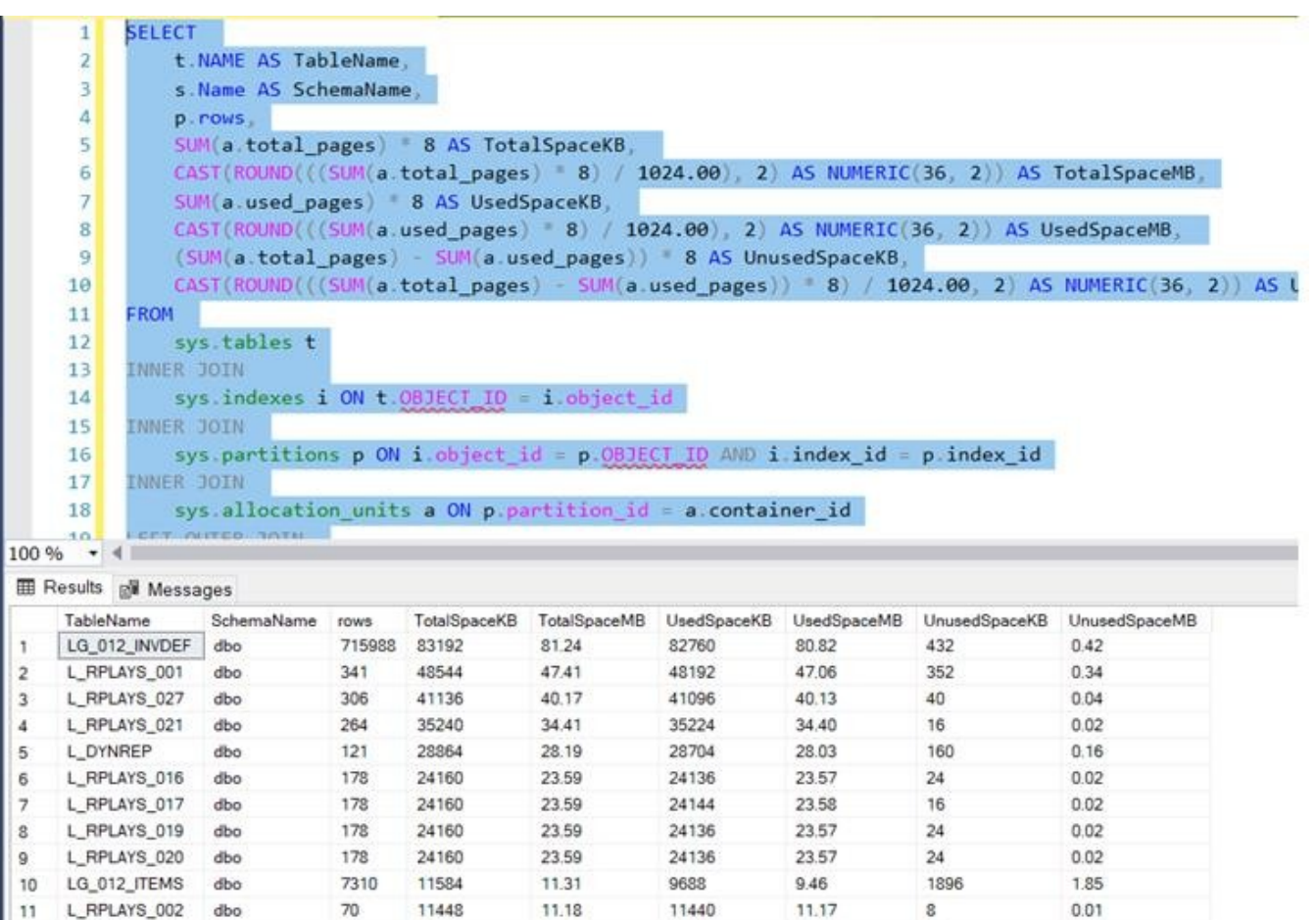

11328

11216

10872

10504

10408

10144

11.06

10.95

10.62

10.26

10.16

9.91

56

40

64

48

16

24

 $0.05$ 

 $0.04$ 

 $0.06$ 

 $0.05$ 

 $0.02$ 

 $0.02$